# W.SKURIO

### USER MANAGEMENT

Managing users within your Skurio instance

COMMERCIAL IN CONFIDENCE

#### MANAGING USERS WITHIN YOUR SKURIO INSTANCE

- › The purpose of this module is to equip a Skurio user with the knowledge to effectively maintain users within their instance.
- › Upon completion, you will understand:
	- › User limits across Skurio packages
	- › User roles
	- › How to add new users
	- › How to make changes to administrative privileges
	- › The impact of suspending a user
	- › Our implementation of multi-factor authentication (MFA)

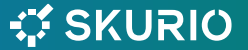

#### **TERMINOLOGY**

- > User end user of the Skurio app. A User email address can only belong to a single Company.
- › Admin Role applied to zero or more Users which gives them permission to manage User accounts within their own Company. This user-level functionality is currently provided by the Manage Users interface and will continue to be so.
- › Primary Admin one Admin User, who is the primary designated contact for that Company. Denoted by a blue star alongside the record in the 'Manage Users' screen.
- > **Company** an account containing one Primary Admin, zero or more Admin Users, and zero or more Users. Each Company is a subordinate "tenant" of a Client.

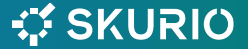

#### USER LIMITS IN SKURIO PACKAGES

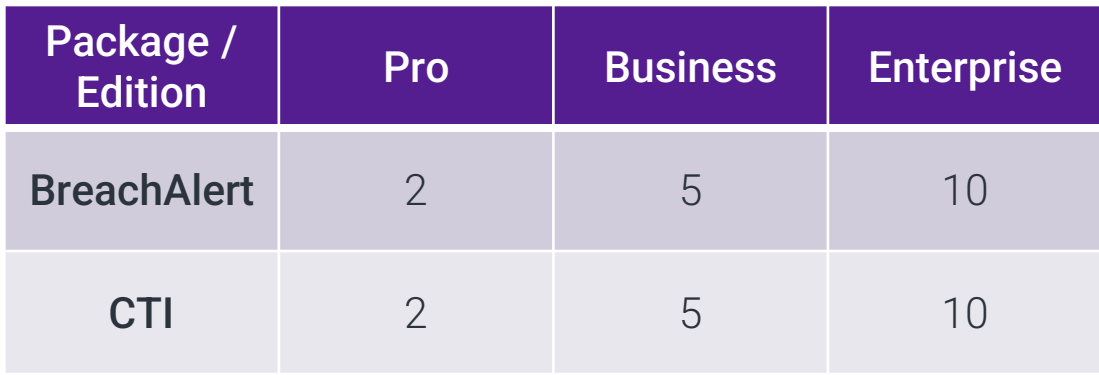

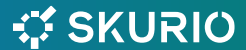

#### ADDING NEW USERS

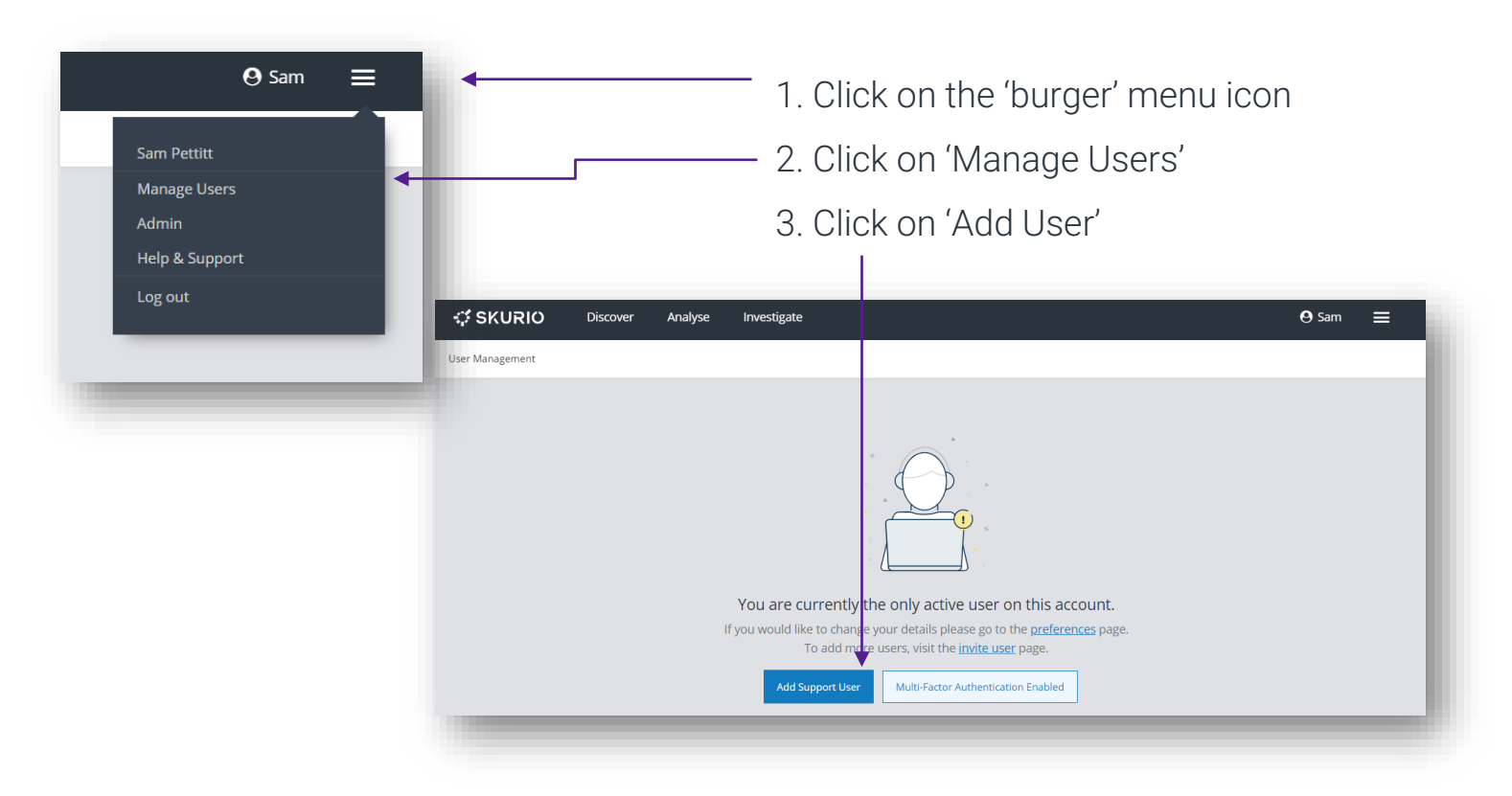

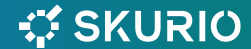

#### ADDING NEW USERS

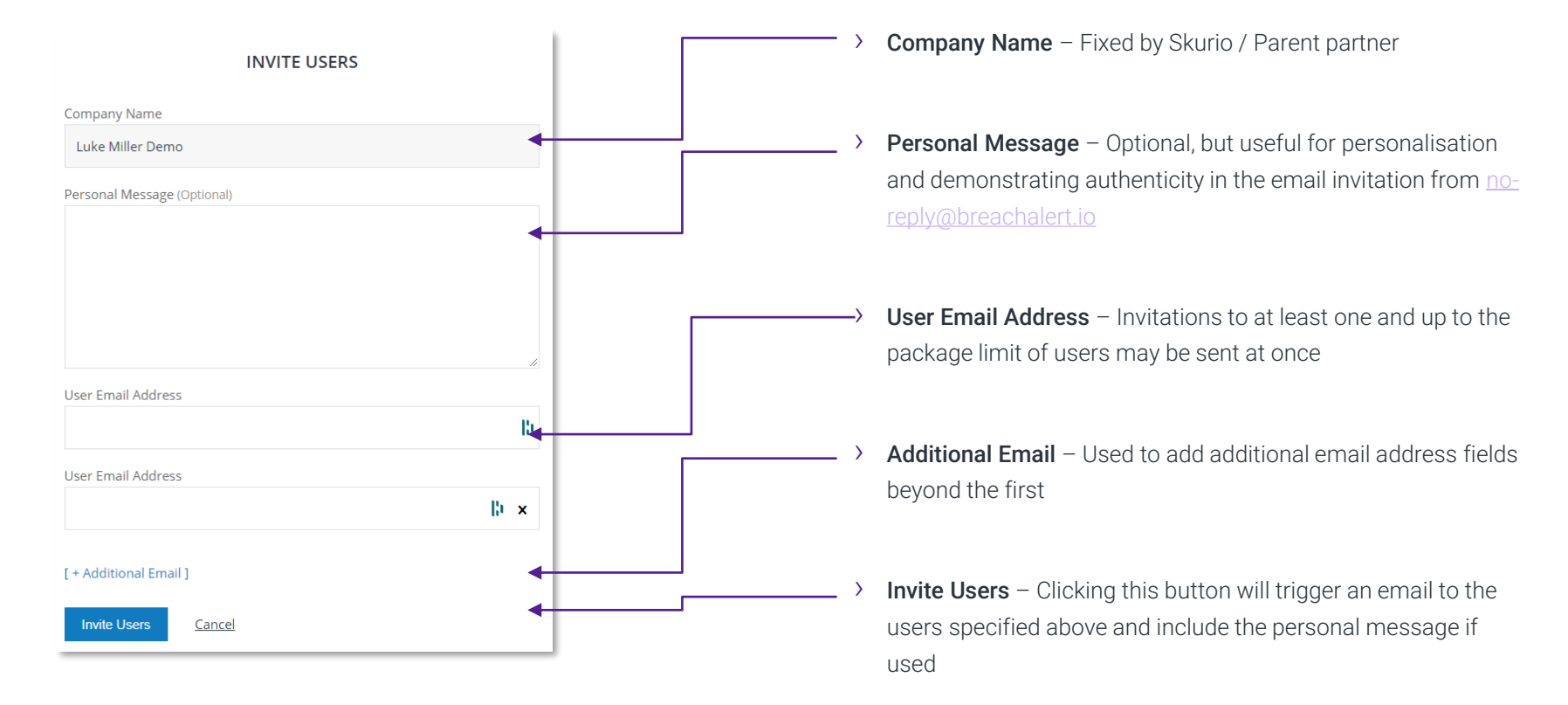

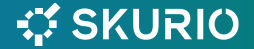

#### ADDING NEW USERS

#### Tab descriptions

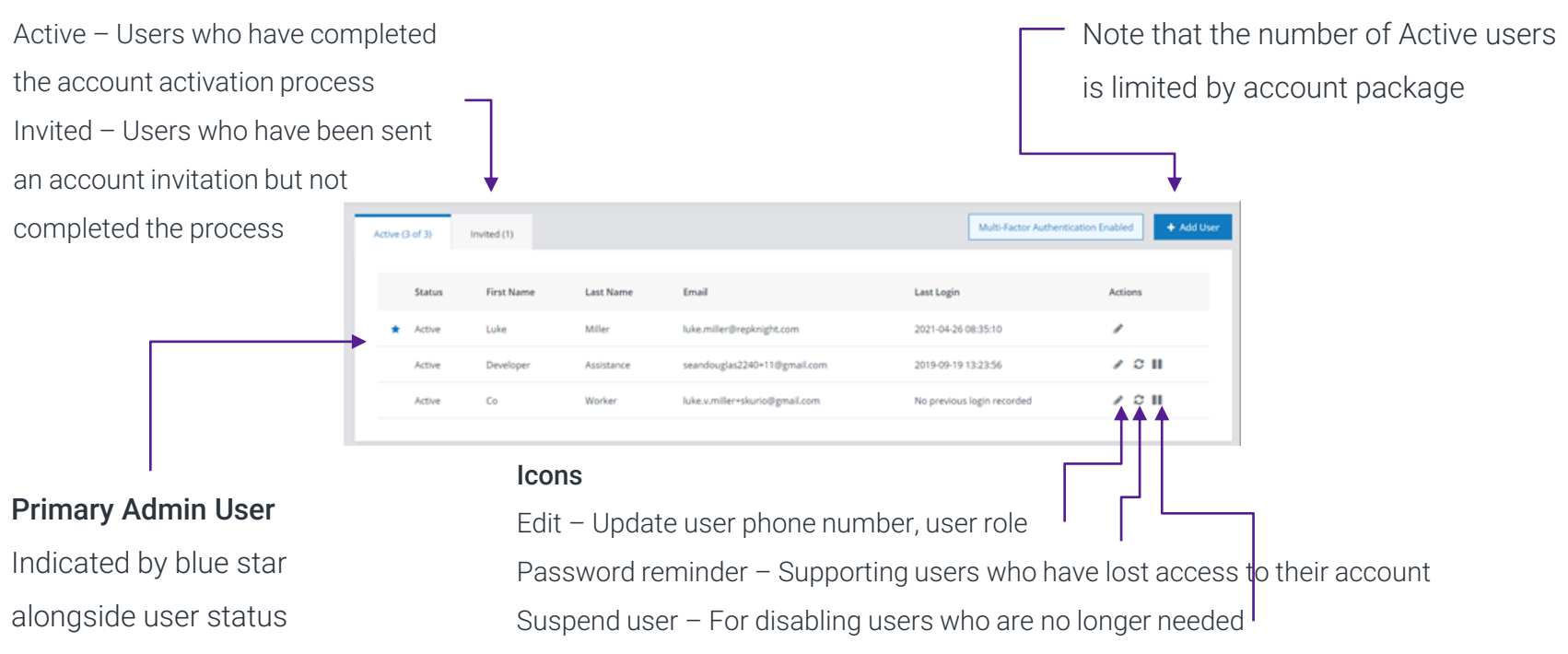

Add User button

*SKURIO* 

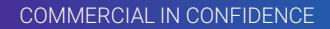

#### USER ROLES

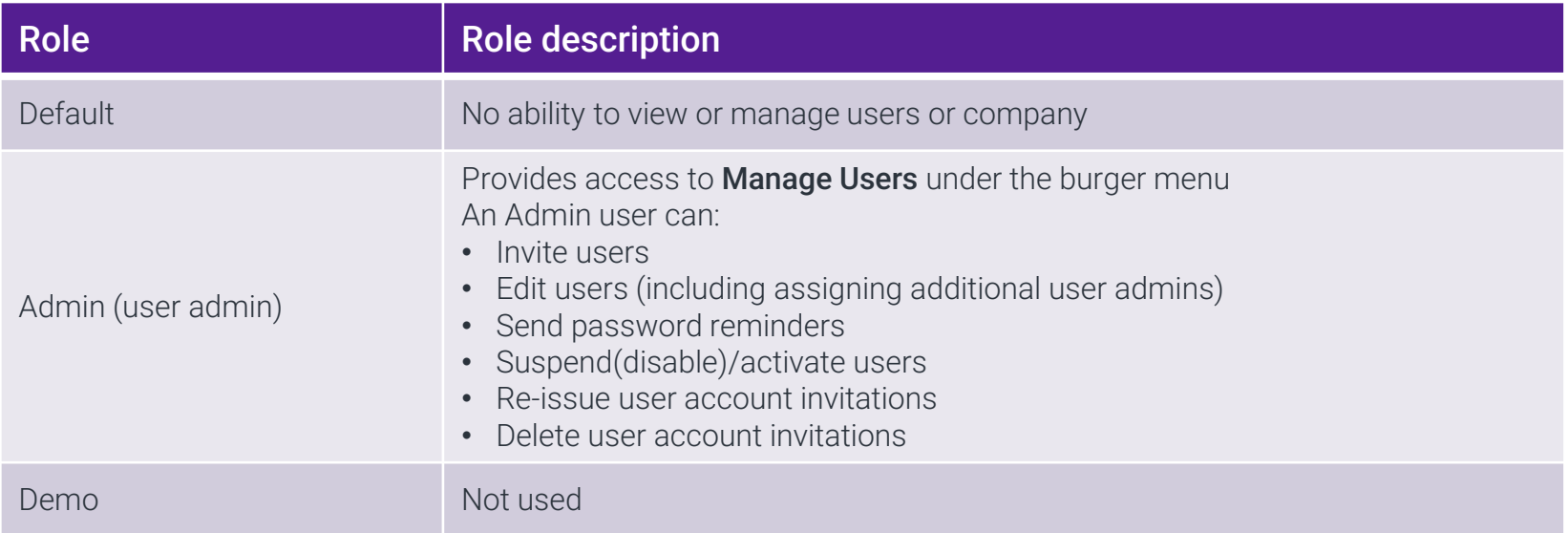

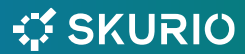

#### CHANGING USER ADMINISTRATIVE PRIVILEGES

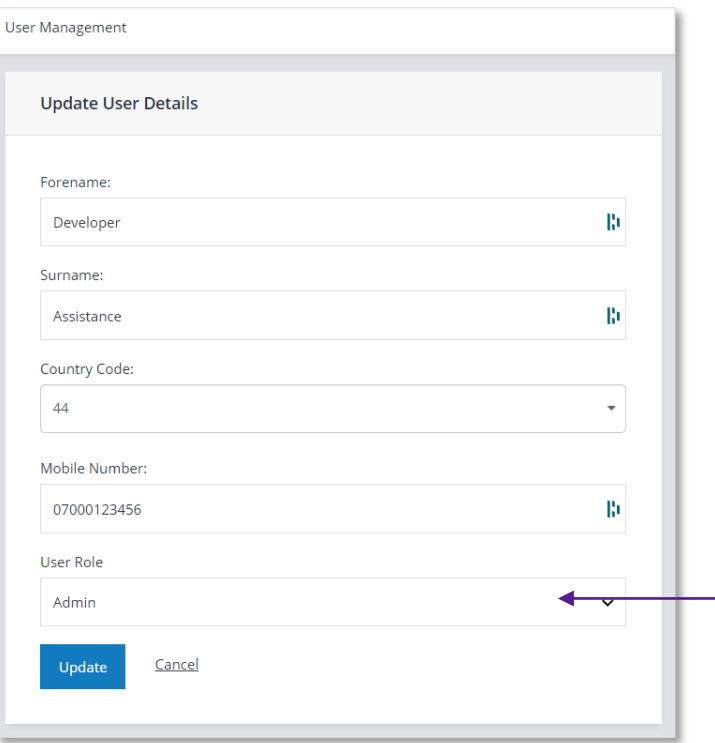

- › Click the Edit button alongside the user to edit from the Manage Users screen
- › Click on the drop down under User Role
- › Select desired role
	- › (note Demo is not used)
- › Click Update

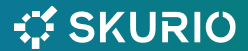

#### MULTI-FACTOR AUTHENTICATION

- › Skurio Multi-Factor authentication is configured at account-level by the Skurio or MSP account manager.
- › It is enabled or disabled via a dropdown menu in the company's account screen
- › Changes to this configuration must be requested through the account or customer success manager, not via normal support.

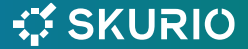

## W. SKURIO

THANK YOU

COMMERCIAL IN CONFIDENCE